#### Pakkige printer lahti

## **Installijuhend** HP Photosmart 320 Series

3

Nelieskite ir neišimkite rašalo purkštukų arba varinių kontaktų!

 $\bigcirc$ 

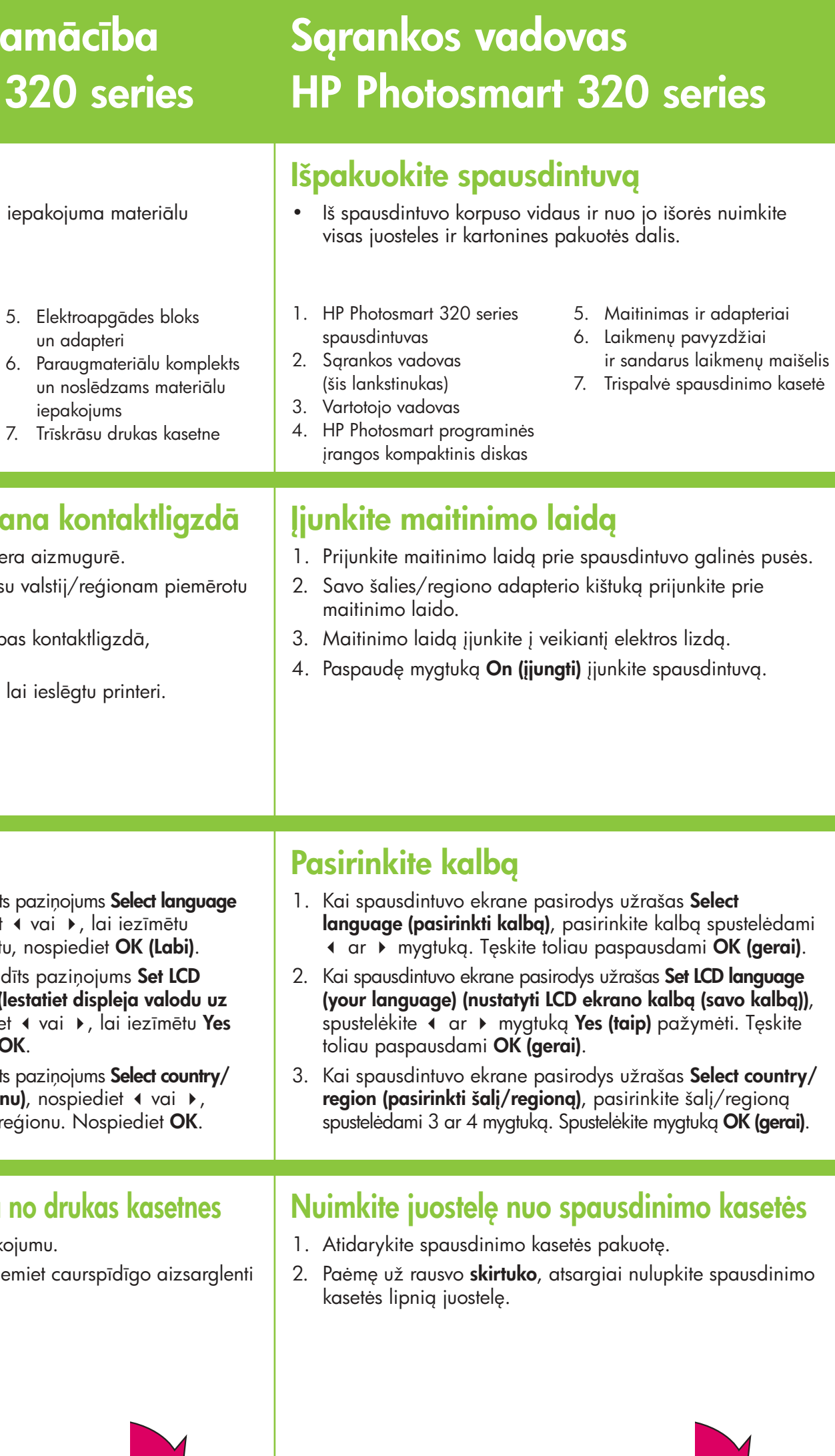

 $\circledR$ 

4

**Ärge katsuge ega eemaldage tindipihusteid ega vaskkontakte!**

Neaiztieciet un neizņemiet tintes sprauslas un vara krāsas kontaktus!

- 1. Pistke toitejuhe printeri tagaküljel asuvasse ühenduspessa.
- 2. Ühendage teie riigis/regioonis kasutatav adapteripistik.
- 3. Ühendage toitejuhe töötavasse elektrikontakti.
- 4. Vajutage toitenuppu, et printer sisse lülitada.

### Uzstādīšanas pamācība HP Photosmart 320 se

#### Ühendage toitejuhe

#### Printeriekraan Printera ekrāns Spausdintuvo ekranas  $\otimes$ Nooleklahvid Bultiņas Arrow (rodyklių) mygtukai

#### Valige keel

- 1. Kui printeri ekraanile ilmub **Select language** (Vali keel), vajutage « või », et märkida sobiv keel. Jätkamiseks vajutage **OK**.
- 2. Kui LCD-ekraanile ilmub Set LCD language to (Sea ekraani keel), vajutage 4 või  $\rightarrow$ , et märkida Yes (Jah). Jätkamiseks vajutage **OK**.
- 3. Kui printeri ekraanile ilmub **Select country/region** (Vali riik/regioon), vajutage · või ▶, et markeerida sobiv riik/regioon. Vajutage **OK**.

#### Valodas izvēle

- 1. Kad printera ekrānā tiek parādīts paziņojums **Select language** (Izvēlieties valodu), nospiediet  $\overline{\bullet}$  vai  $\overline{\bullet}$ , lai vajadzīgo valodu. Lai turpinātu, nospiediet
- 2. Kad printera ekrānā tiek parādīts paziņojums **Set LCD** language to (your language) (lestatiet disple **(vajadzīgā valoda))**, nospiediet 1 vai 1, lai iezīmētu **Yes (Jā)**. Lai turpinātu, nospiediet **OK**.
- 3. Kad printera ekrānā tiek parādīts paziņojums **Select country/** region (Izvēlieties valsti/reģionu), nospiedie lai iezīmētu vajadzīgo valsti/reģionu. Nospi

#### Eemaldage prindikassetilt kleeplint

- 1. Avage prindikasseti karp.
- 2. Läbipaistva kile **eemaldamiseks** tõmmake roosast sakist.

#### Aizsarglentes noņemšana no drukas

Nupp "OK" Poga OK (Labi) Mygtukas OK (gerai)

#### 2 3 **L**2 loitenupp Poga On (leslēgt) jungimo mygtukas

- Eemaldage printeri sisemusest ja ümbert kleeplint ja pakkepapp.
- 1. HP Photosmart 320 Series printer
- 2. Ülesseadmise juhend (käesolev voldik)
- 3. Kasutusjuhend
- 4. HP Photosmart tarkvaraga CD

- 1. Atveriet drukas kasetnes iepakojumu.
- 2. Pavelkot aiz **rozā mēlītes**, noņemiet caurspīdīgo aizsarglenti no drukas kasetnes.

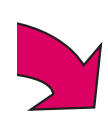

#### Printera izpakošana

- $\bullet$   $\,$  Noņemiet no printera kartona iepakojuma materiālu un aizsarglenti.
- 1. Printeris HP Photosmart 320 series
- 2. Uzstādīšanas pamācība (šie norādījumi)
- 3. Lietotāja rokasgrāmata 4. HP Photosmart
- programmatūra kompaktdiskā

#### \*Q3414-90164\* Q3414-90170

# $\Phi$

5. Toitejuhe ja adapterid

6. Prinditarvikute näidiskomplekt ja korduvsuletav tarvikukott 7. Kolmevärviline prindikassett

- 
- 
- 

### Strāvas vada ievietošana kontaktligzda

- 1. Pievienojiet strāvas vadu printera aizmugurē
- 2. Strāvas vadam pievienojiet jūsu valstij/reģio adaptera savienotāju.
- 3. Ievietojiet strāvas vadu elektrības kontaktligz kura darbojas.
- 4. Nospiediet pogu On (leslēgt), lai ieslēgtu pr

6

 $\frac{1}{2}$   $\frac{2}{1}$ 

4

3

5

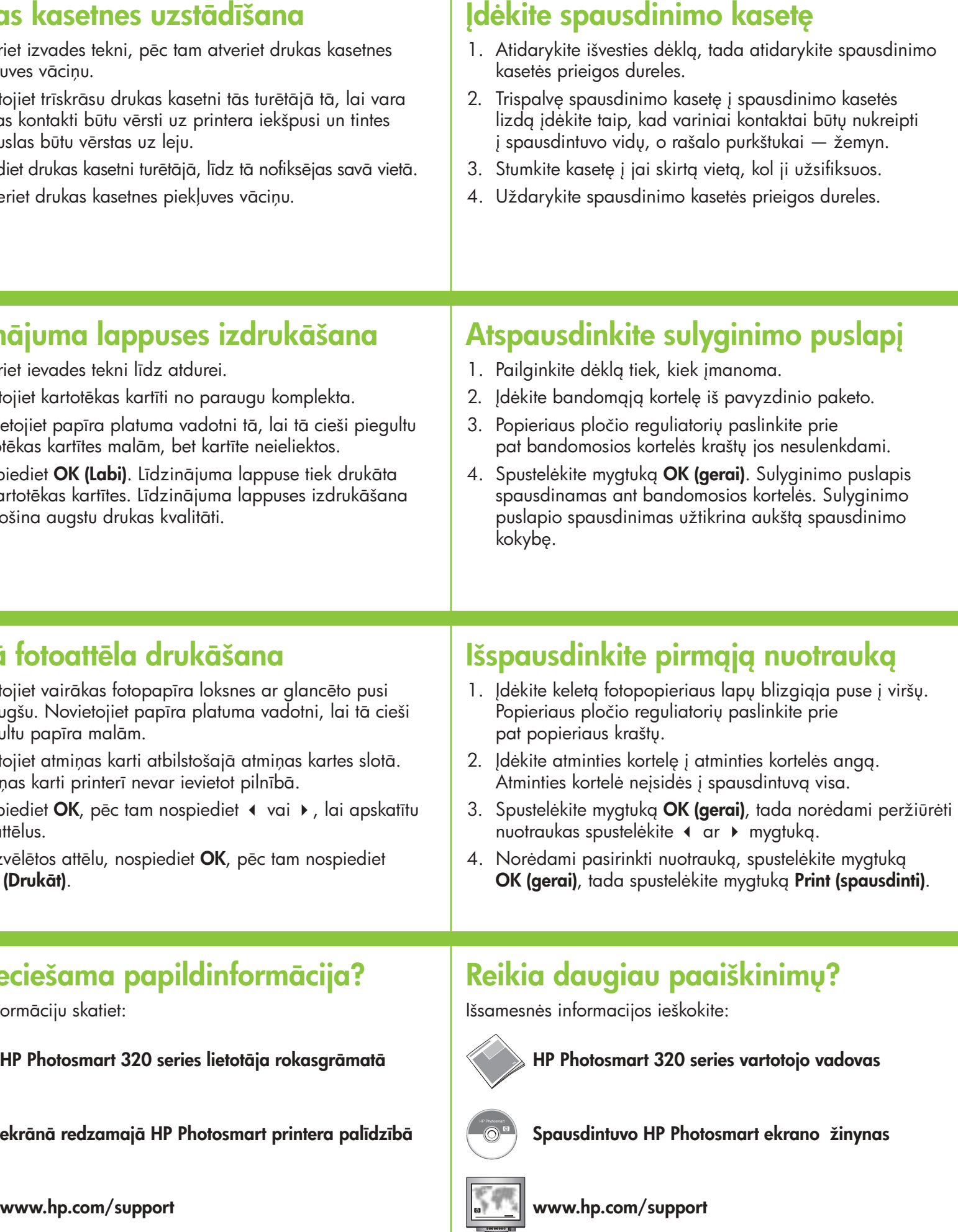

Iespiests Vācijā 06/04 v1.0.1 • Drukāts uz otrreizējo izejvielu papīra © 2004 Hewlett-Packard Development Company, L.P.

elektroonilist spikrit HP Photosmart Help

www.hp.com/support

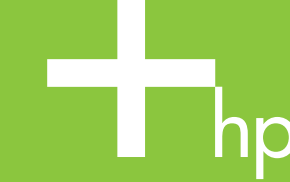

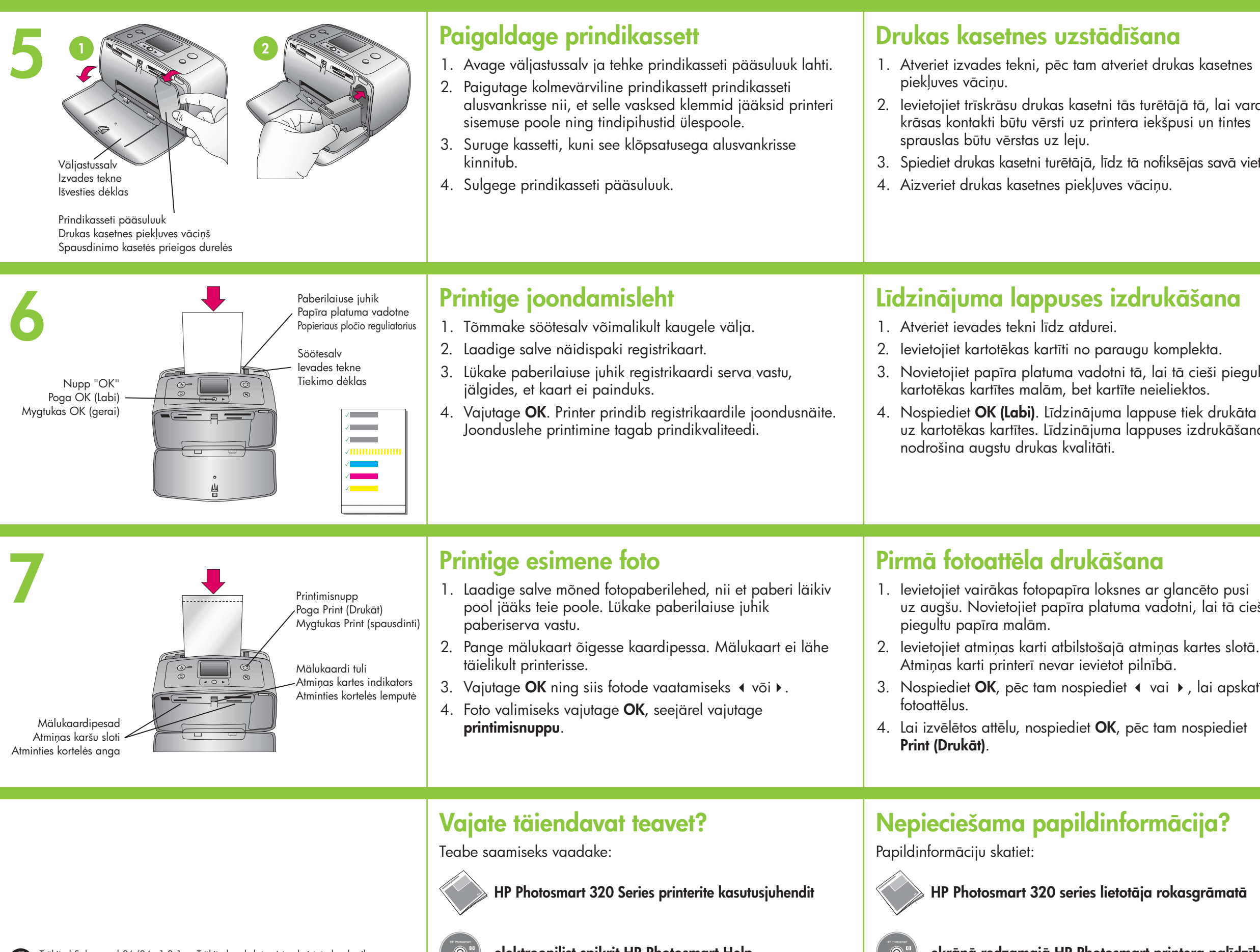

Trükitud Saksamaal 06/04 v1.0.1. • Trükitud makulatuurist valmistatud paberile © 2004 Hewlett-Packard Development Company, L.P.

Printed in Germany 06/04 v1.0.1 • Atspausdinta ant perdirbto popieriaus © 2004 Hewlett-Packard Development Company, L.P.

www.hp.com/support